# **Millenium**

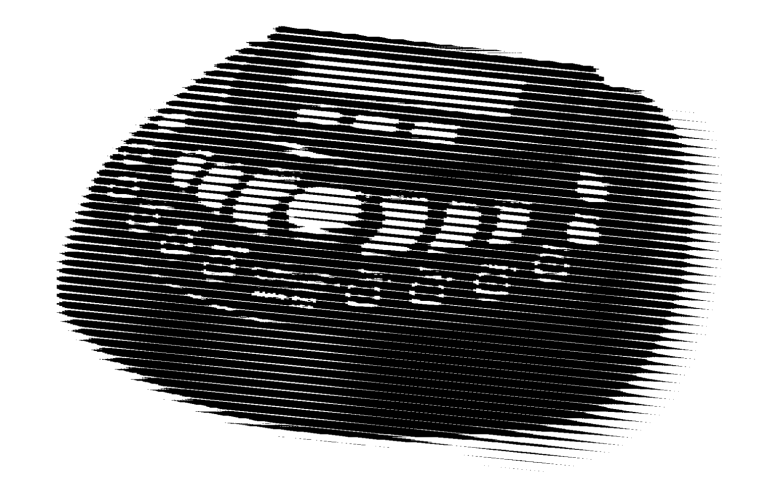

# MPS-500 USB e-drum module

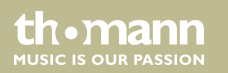

user manual

Musikhaus Thomann Thomann GmbH Hans-Thomann-Straße 1 96138 Burgebrach Germany Telephone: +49 (0) 9546 9223-0 E-mail: info@thomann.de Internet: www.thomann.de

28.06.2016, ID: 305855 (V4)

# **Table of contents**

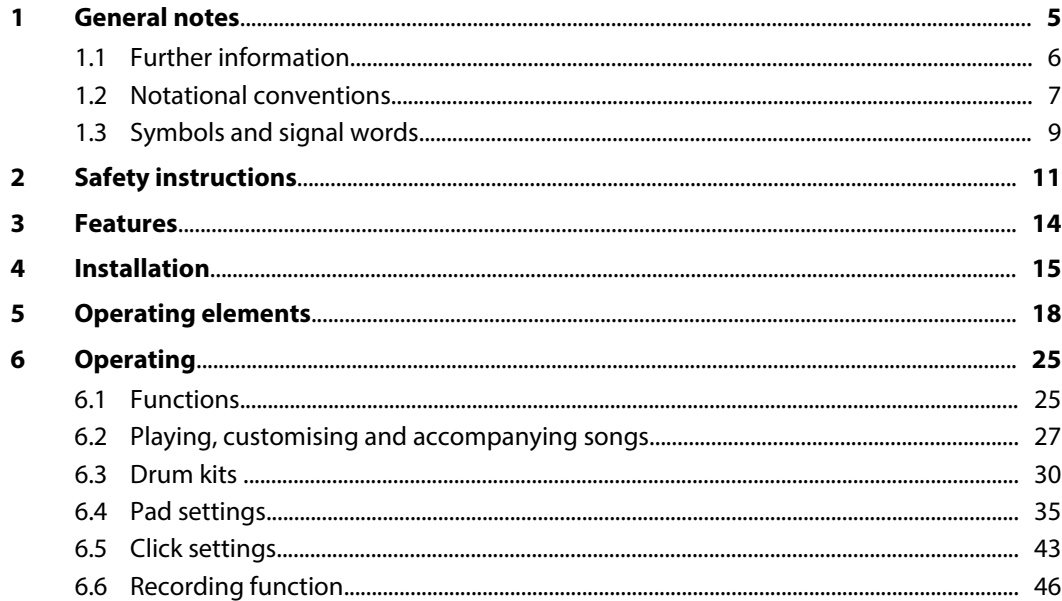

**MPS-500 USB** 

th · mann

**MUSIC IS OUR PASSION** 

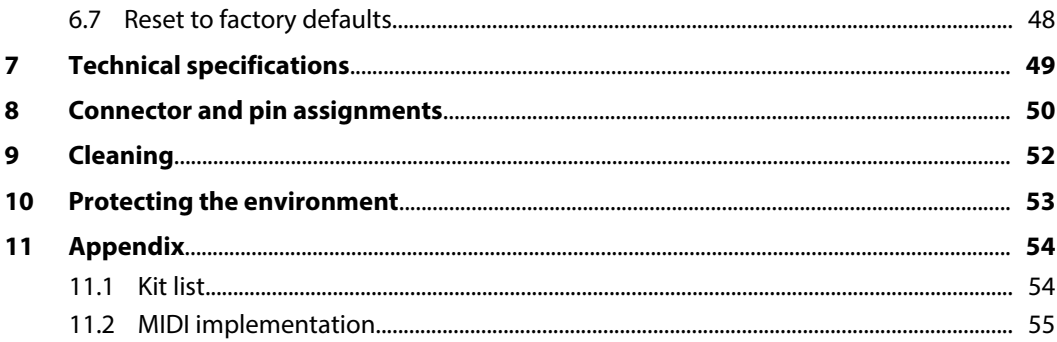

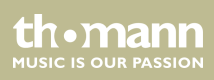

# <span id="page-4-0"></span>**1 General notes**

This manual contains important instructions for the safe operation of the unit. Read and follow the safety instructions and all other instructions. Keep the manual for future reference. Make sure that it is available to all those using the device. If you sell the unit please make sure that the buyer also receives this manual.

Our products are subject to a process of continuous development. Thus, they are subject to change.

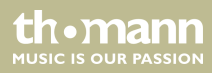

# <span id="page-5-0"></span>**1.1 Further information**

On our website (*www.thomann.de)* you will find lots of further information and details on the following points:

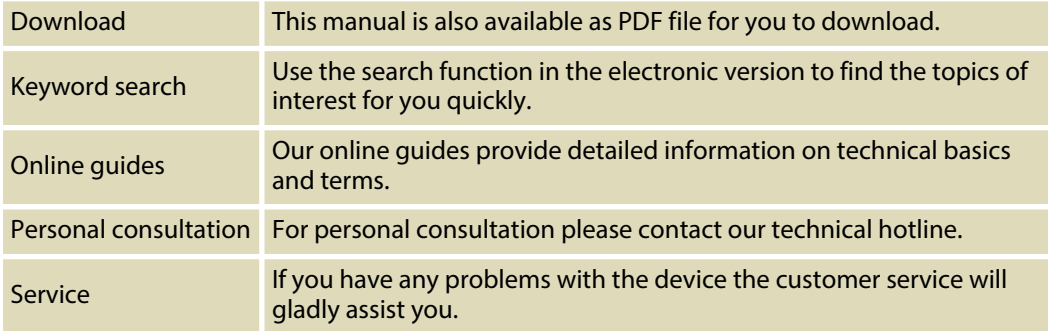

th mann **MUSIC IS OUR PASSION** 

### <span id="page-6-0"></span>**1.2 Notational conventions**

This manual uses the following notational conventions:

The letterings for connectors and controls are marked by square brackets and italics. **Examples:** *[VOLUME]* control, *[Mono]* button. **Letterings**

Texts and values displayed on the device are marked by quotation marks and italics. **Examples:** *'24ch'* , *'OFF'* . **Displays**

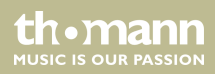

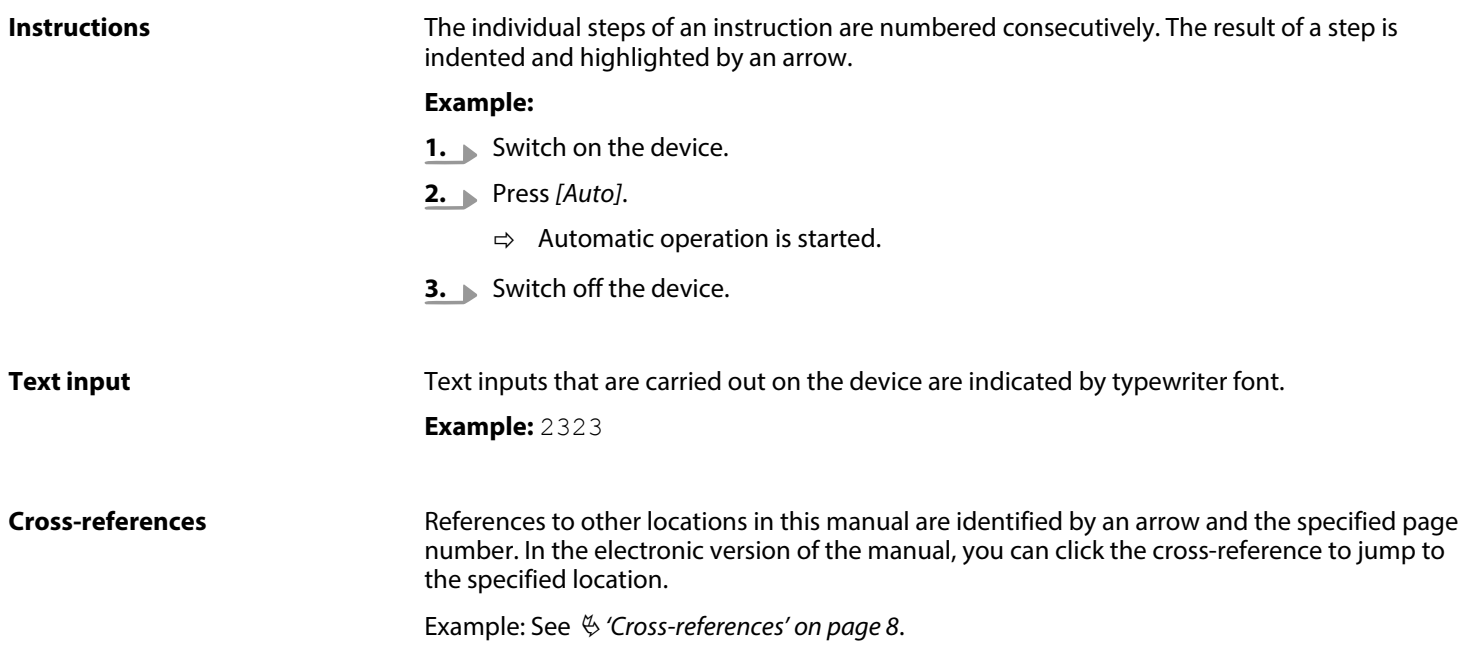

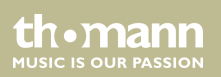

# <span id="page-8-0"></span>**1.3 Symbols and signal words**

In this section you will find an overview of the meaning of symbols and signal words that are used in this manual.

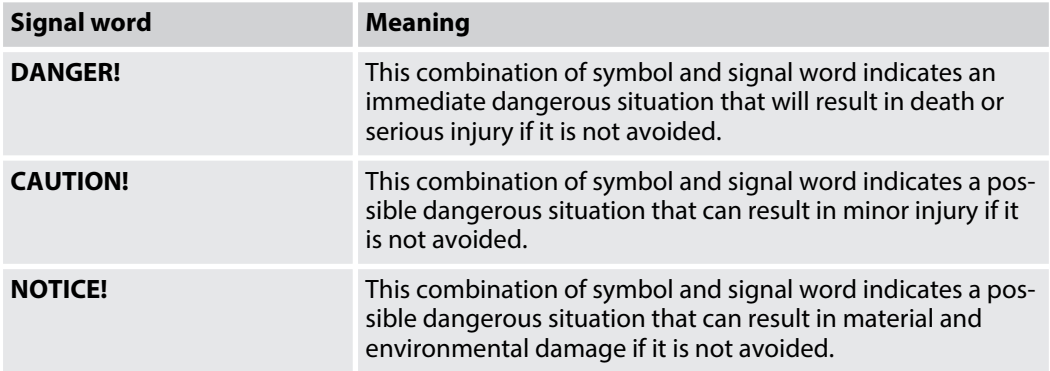

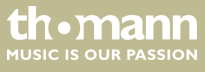

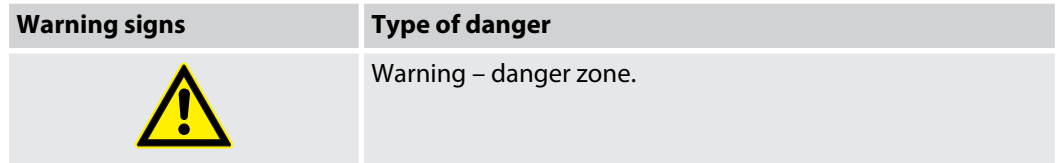

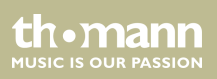

# <span id="page-10-0"></span>**2 Safety instructions**

#### **Intended use**

Drum modules are intended to be used for converting digital trigger signals from drum pads to various percussion sounds. Use the unit only as described in this manual. Any other use or use under other operating conditions is considered to be improper and may result in personal injury or property damage. No liability will be assumed for damages resulting from improper use.

This device may be used only by persons with sufficient physical, sensorial, and intellectual abilities and having corresponding knowledge and experience. Other persons may use this device only if they are supervised or instructed by a person who is responsible for their safety.

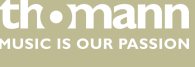

### **Safety**

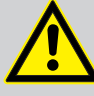

# **DANGER!**

#### **Danger for children**

Ensure that plastic bags, packaging, etc. are disposed of properly and are not within reach of babies and young children. Choking hazard!

Ensure that children do not detach any small parts (e.g. knobs or the like) from the unit. They could swallow the pieces and choke!

Never let children unattended use electrical devices.

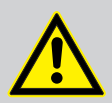

#### **CAUTION!**

#### **Possible hearing damage**

With loudspeakers or headphones connected, the device can produce volume levels that may cause temporary or permanent hearing impairment.

Do not operate the device permanently at a high volume level. Decrease the volume level immediately if you experience ringing in your ears or hearing impairment.

rh • mann **MUSIC IS OUR PASSION** 

#### **NOTICE!**

#### **Operating conditions**

This device has been designed for indoor use only. To prevent damage, never expose the device to any liquid or moisture. Avoid direct sunlight, heavy dirt, and strong vibrations.

#### **NOTICE!**

#### **External power supply**

The device is powered by an external power supply. Before connecting the external power supply, ensure that the input voltage (AC outlet) matches the voltage rating of the device and that the AC outlet is protected by a residual current circuit breaker. Failure to do so could result in damage to the device and pos‐ sibly the user.

Unplug the external power supply before electrical storms occur and when the device is unused for long periods of time to reduce the risk of electric shock or fire.

**MUSIC IS OUR PASSION** 

# <span id="page-13-0"></span>**3 Features**

- $\blacksquare$  431 sounds
- $\blacksquare$  20 drum kits, 20 user kit
- $\blacksquare$  40 songs, 15 user songs
- n Metronome
- Recording function
- $M$  MIDI functions
- $\blacksquare$  Flexible assignment of pad voices
- Headphones, LINE IN / OUT and USB (MIDI) connectors
- $\blacksquare$  Automatic shutoff

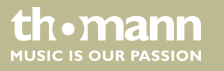

# <span id="page-14-0"></span>**4 Installation**

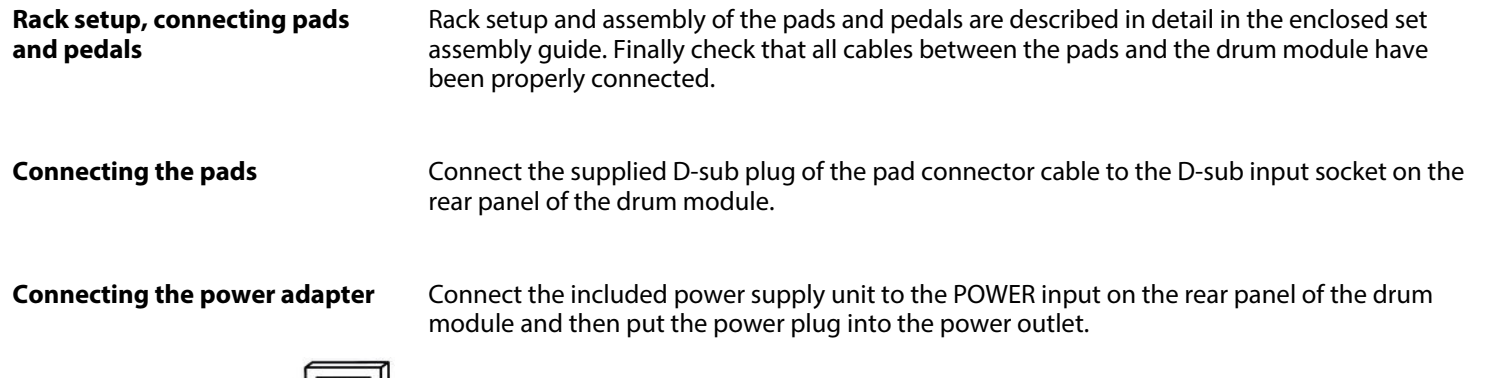

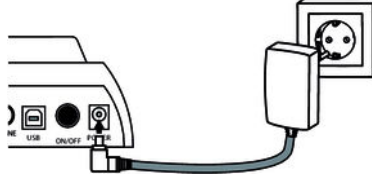

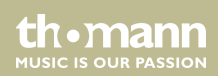

#### **Connecting USB devices**

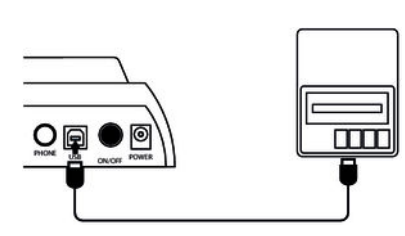

Connect your computer (Windows Vista/XP®, Mac) to the USB port on the rear panel of the drum module.

**Connecting audio devices**

Connect the inputs of your amplifier or active monitor to the output socket LINE OUT, CD or MP3 players etc. to the LINE IN input socket on the rear panel of the drum module.

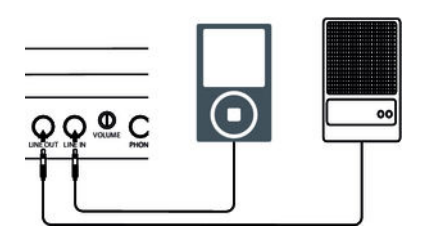

e-drum module

th.mann **MUSIC IS OUR PASSION** 

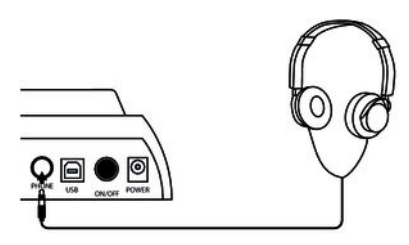

**Connecting headphones** Connect your stereo headphones to the PHONE output on the rear panel of the drum module.

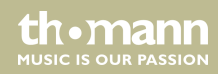

# <span id="page-17-0"></span>**5 Operating elements**

#### **Front panel**

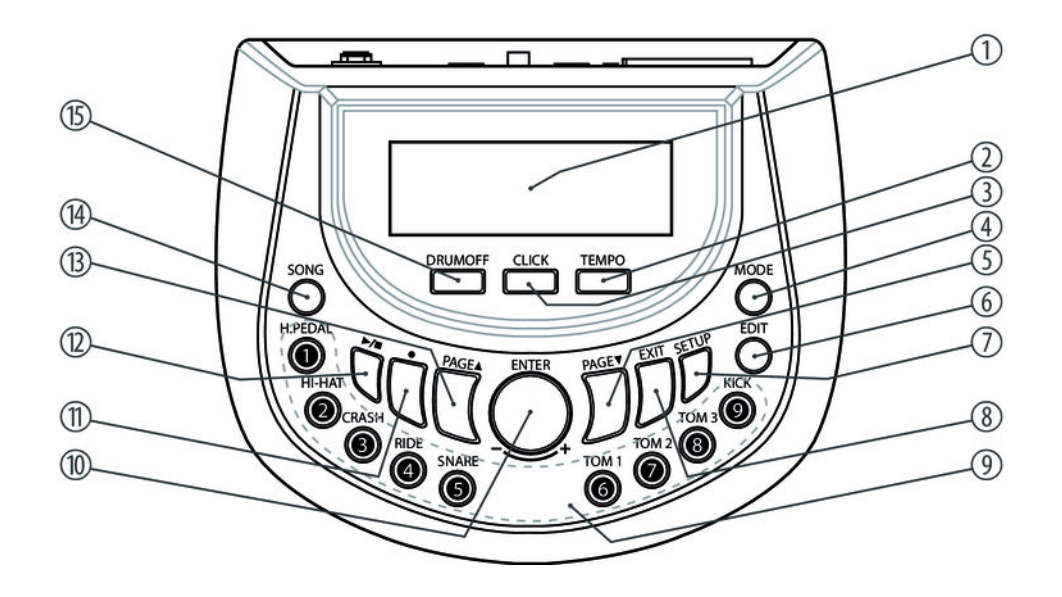

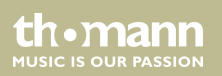

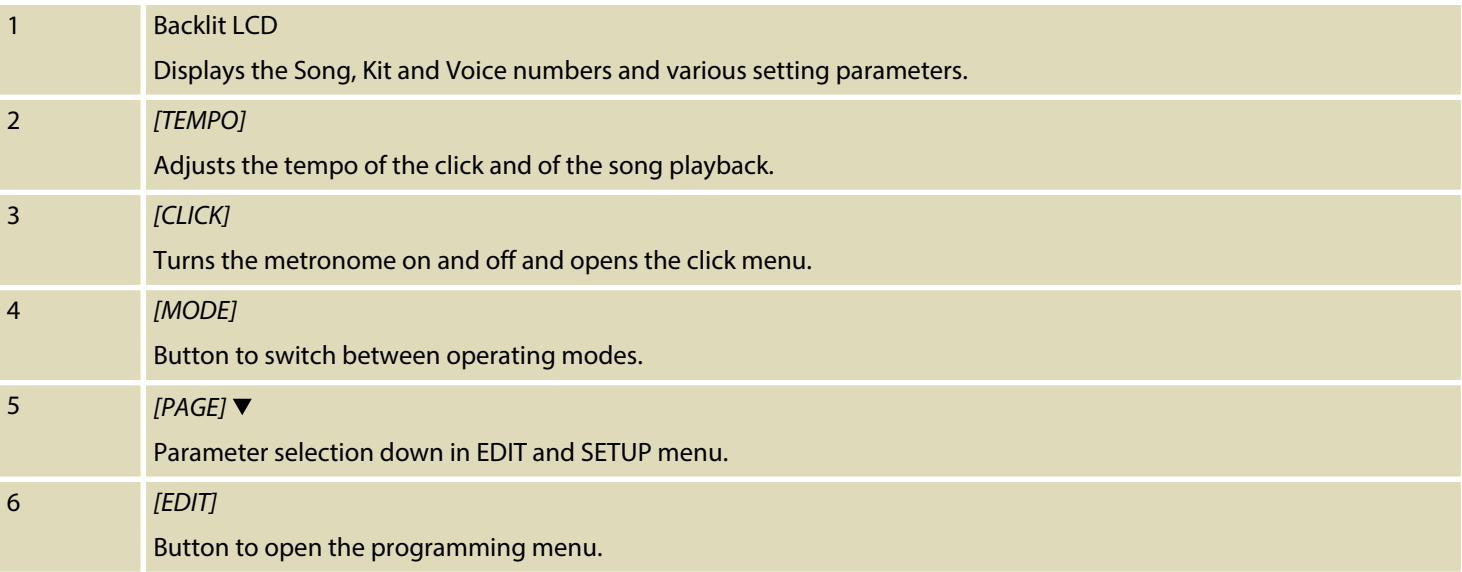

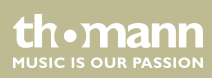

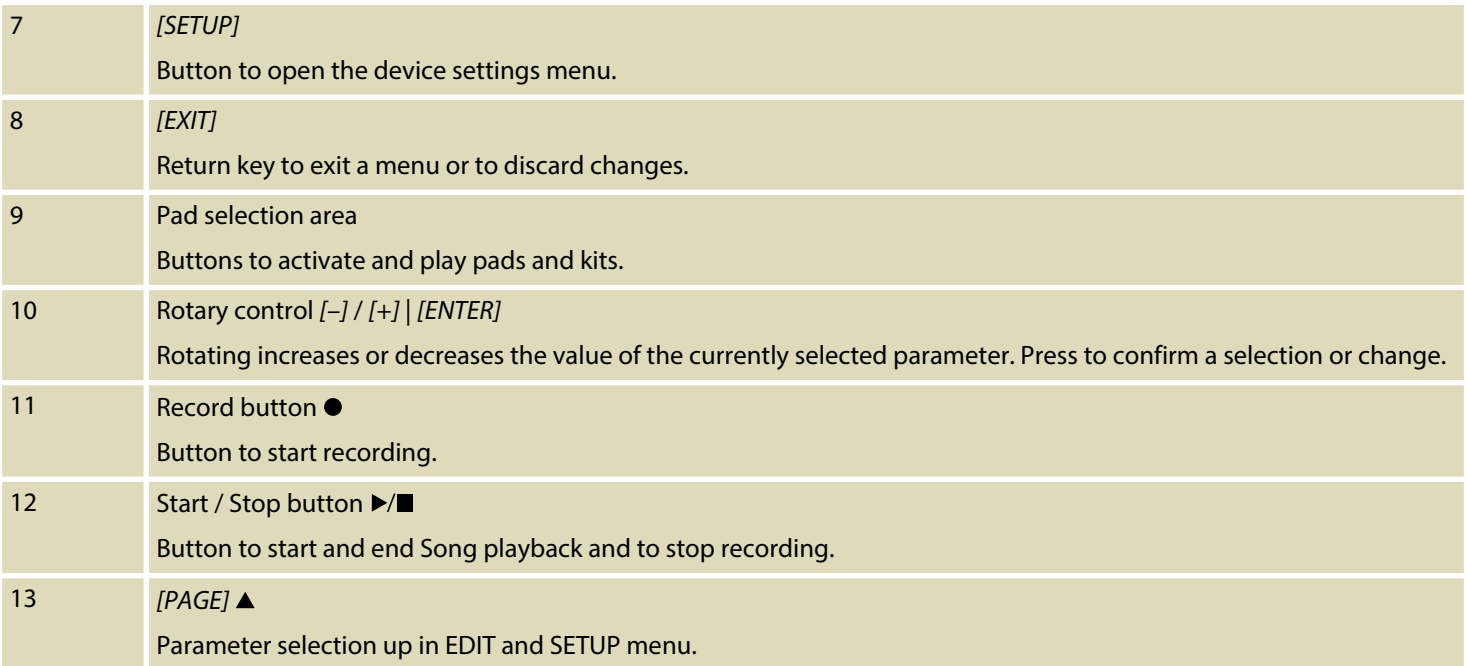

th mann MUSIC IS OUR PASSION

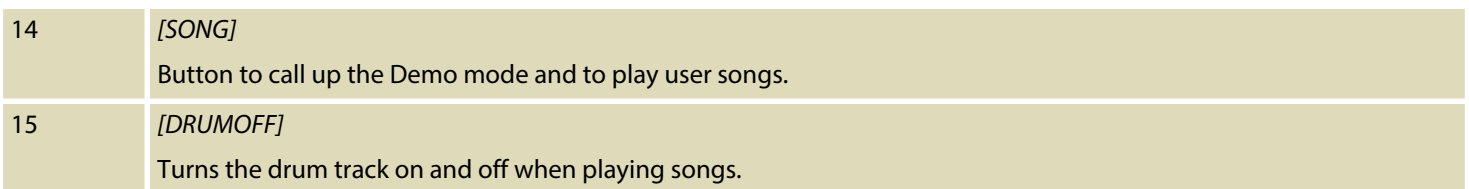

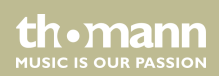

#### **Rear panel**

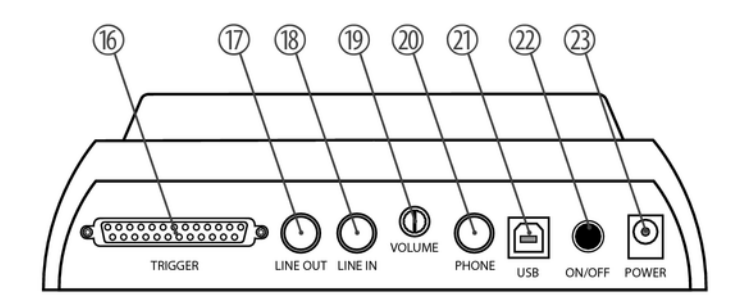

th.mann **MUSIC IS OUR PASSION** 

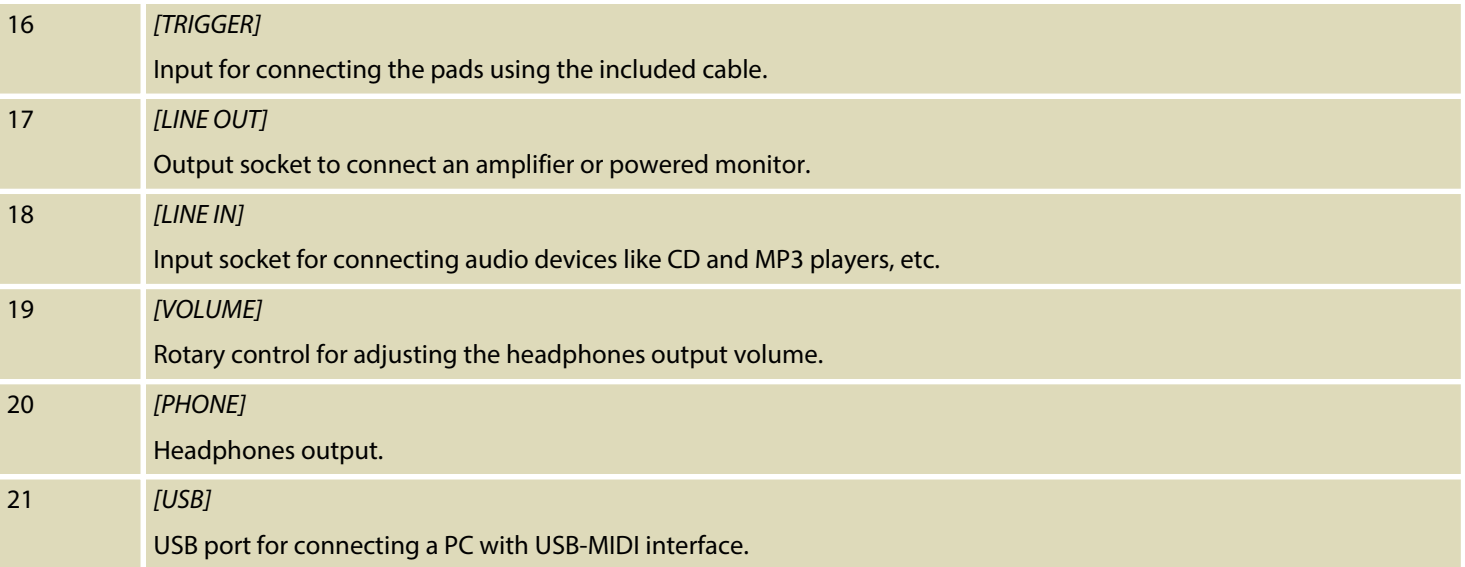

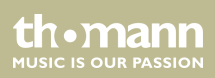

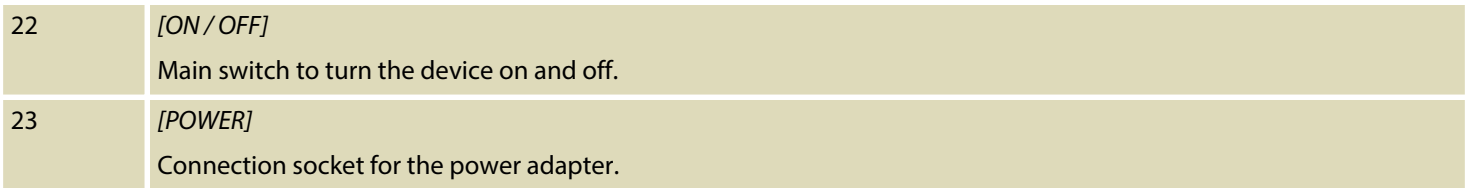

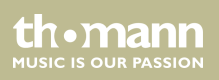

# <span id="page-24-0"></span>**6 Operating**

# **6.1 Functions**

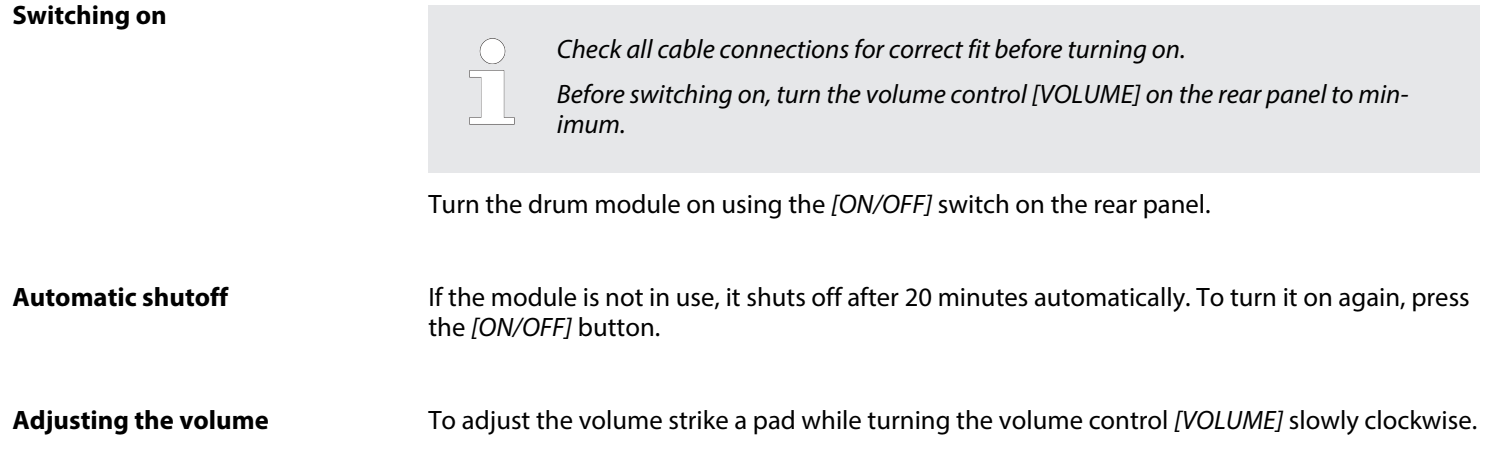

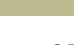

th · mann **MUSIC IS OUR PASSION** 

#### **Selecting a drum kit**

A drum kit is a compilation in which a certain sound and several sound parameters are assigned to each trigger. Selecting different drum kits lets you customise the sound of your edrum sets in seconds to the desired music genre. In addition to the 20 preset drum kits you can create and save 20 user kits (for more information, see Ä *[Chapter 11.1 'Kit list' on page 54](#page-53-0)* and Ä *[Chapter 6.3 'Drum kits ' on page 30](#page-29-0)*).

- **1.** After switching on, to the left beneath KIT the name of the current kit is displayed.
- **2.** Use the rotary control *[–]* / *[+]* to select the desired kit. First come the preset kits, then the user kits.

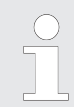

*Upon delivery, all user kits are preset with a default assignment. Programming of user kits is described in detail here* Ä *[Chapter 6.3 'Drum kits ' on page 30](#page-29-0).*

*The selected drum kit is immediately active.*

#### **Click function**

Press the button *[CLICK]* to turn the Click on and off again. When the Click is running, the indicator LED of the button lights. The various setting options are described in detail here Ä *[Chapter 6.5 'Click settings' on page 43](#page-42-0)*.

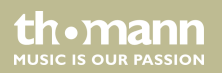

### <span id="page-26-0"></span>**6.2 Playing, customising and accompanying songs**

#### **Playing preset songs**

Your digital drum set offers a total of 40 preset songs, which can be played individually of con‐ secutively.

- **1.** Press the button *[SONG]*.
	- ð The indicator LED of the button lights, the display shows *'01 WalkWithTree'* .
- **2.**  $\blacksquare$  Use the rotary control  $[-]/[+]$  to select the desired song.
- **3.** Press the button Start/Stop  $\blacktriangleright$ / $\blacksquare$ .
	- $\Rightarrow$  The indicator LED of the button lights and song playback starts.
- **4.** Press the START/STOP button  $\blacktriangleright$ /**E** again to stop playback.
	- $\Rightarrow$  The indicator LED of the button goes out.

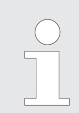

*Tempo and time signature of the currently playing song are shown in the top right of the display.*

**MITCLE IS OFIE PASSION** 

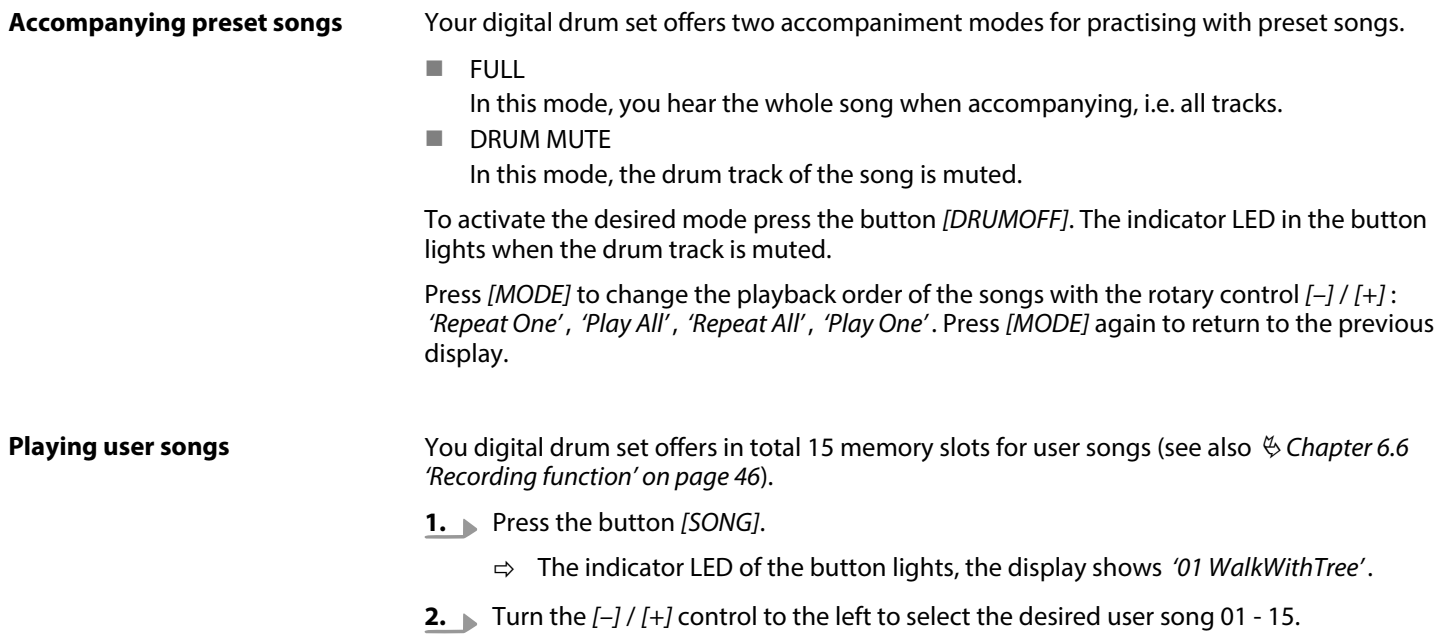

th . mann

- **3.** Press the button Start/Stop  $\blacktriangleright$ / $\blacksquare$ .
	- $\Rightarrow$  The indicator LED of the button lights up and the selected song is played.
- **4.** Press Start/Stop ▶■ again to stop playback.

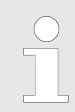

*Tempo and time signature of the currently playing song are additionally shown in the top right of the display.*

#### **Adjusting song volume**

- **1.** Press the button *[SETUP]*.
- **2.** Use *[PAGE]* ▲ ▼ to select the parameter *'BACK VOLUME'*.
	- $\Rightarrow$  The currently set value for song volume is flashing in the display.
- **3.** Use the rotary control *[–]* / *[+]* to set the desired volume in a range from 0 to 127 (default value is 41).

th.mann **MUSIC IS OUR PASSION**  **4.** Press *[EXIT]*. The display shows *'Save Setups'* . Bottom right, *'Yes'* is flashing. If you now press *[ENTER]* the changes are stored and the Setup menu will be closed. If you turn the rotary control *[–]* / *[+]* to the left, *'No'* is flashing. If you now press *[ENTER]* the changes will not be stored when closing the Setup menu.

### <span id="page-29-0"></span>**6.3 Drum kits**

The 431 preprogrammed sounds of the drum module can be programmed to any of the con‐ nected pads. So you can create user kits and store them in the device. The following sections describe how to create your own kits.

- **1.** First, choose the desired kit (UserKit 1 20), see  $\&$  [Chapter 6.1 'Functions' on page 25](#page-24-0).
- **2.** ▶ Press the button *[EDIT]* to switch to Edit mode.
	- ð The indicator LED of the button lights. Next to *'VOICETYPE'* , the current Voice cate‐ gory for the currently lit Pad button is flashing in the display.

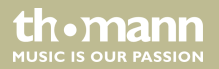

**3.** Press the button for the pad whose parameters you want to change. Please note that some pads have multiple assignments, i.e., you have to press a button up to three times to activate the desired trigger (see chart below). Alternatively, you can activate a trigger directly by playing the corresponding pad area.

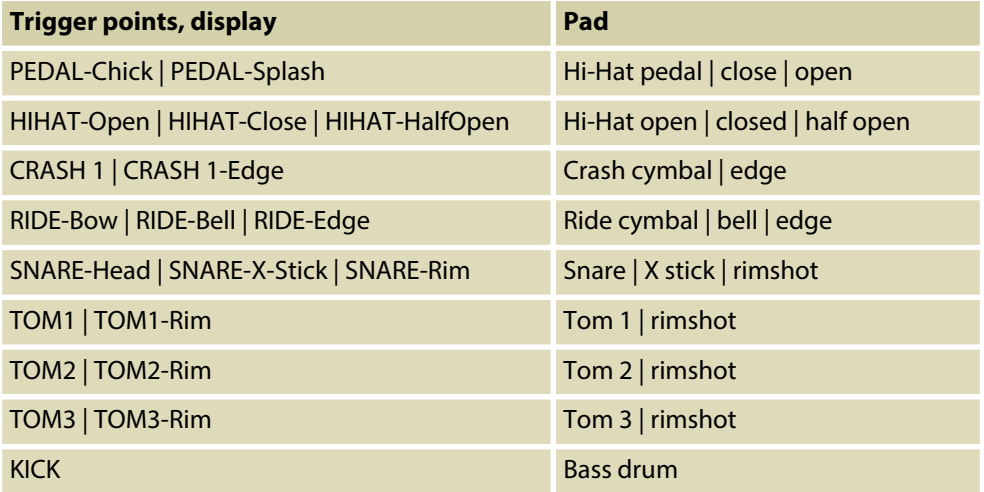

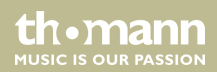

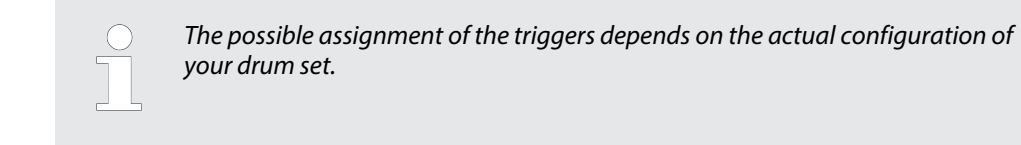

**4.** ■ Use [PAGE] ▲ ▼ to select one of the parameters described in the following.

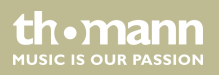

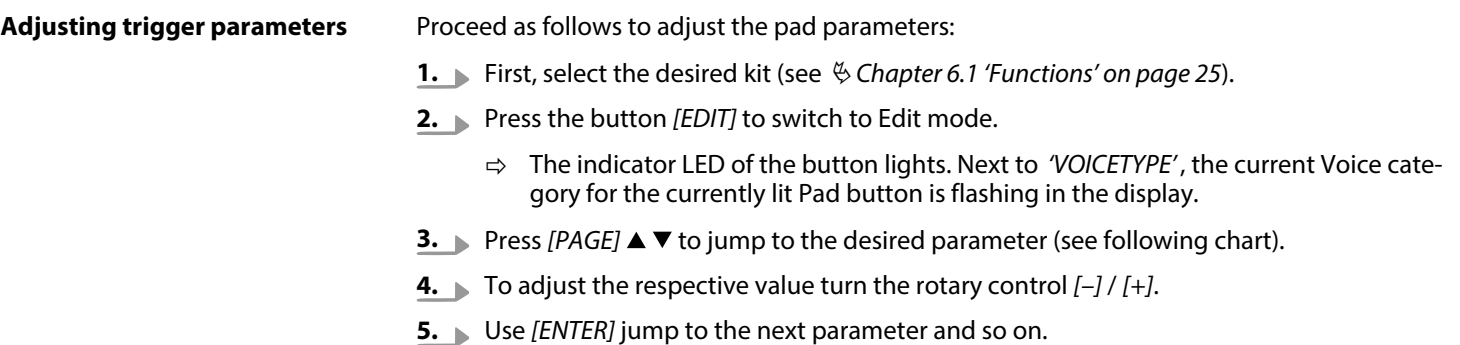

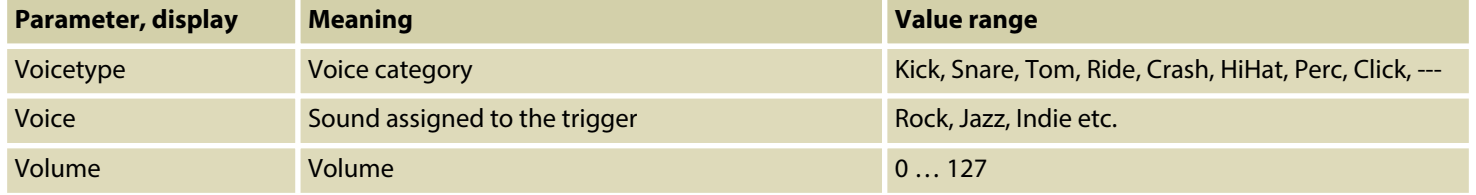

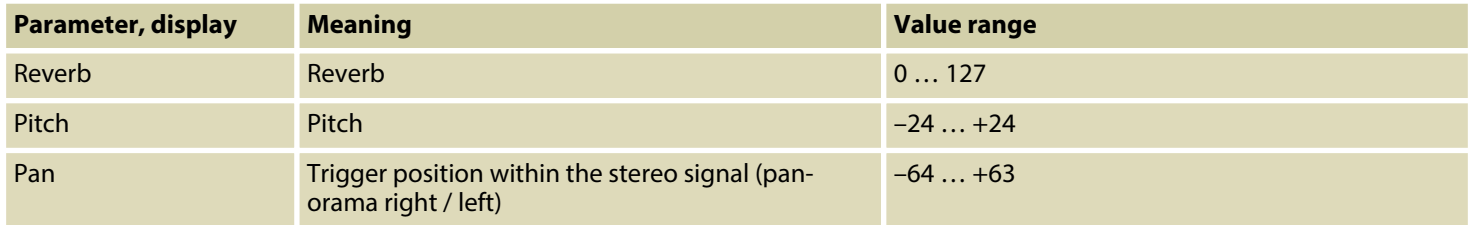

#### After you have assigned all the pads with the desired sounds and adjusted the other parame‐ ters, you can save the settings as a user kit in the unit. To do so proceed as follows: **Saving settings**

- **1.** Press the button *[EXIT]*.
	- ð The confirmation prompt appears on the display: *'Save Kits to UserKit xx?'* .
- **2.** To select the desired memory location turn the rotary control *[–]* / *[+]*.
- **3.** Press *[ENTER]* to save the settings.
	- ð The display shows *'Save OK'* .
- **4.** To quit editing without storing press again *[EXIT]*.

th.mann **MUSIC IS OUR PASSION** 

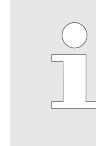

*Already occupied memory slots are overwritten without further prompting. Any unsaved changes will be lost when turning the drum module off. Storing can be cancelled any time with [EXIT].*

### <span id="page-34-0"></span>**6.4 Pad settings**

**Pitch**

The Master Tune parameter allows you to adjust the pitch of a drum kit globally.

- **1.** ▶ Press the button *[SETUP]* and use *[PAGE]* ▲ ▼ to select the parameter Master Tune.
- **2.** Use the rotary control *[–]* / *[+]* to select the desired value in a range from –50 to +50. Default value is 0, this corresponds to the concert pitch A (440 Hz).
- **3.** Use *[PAGE]* ▲ ▼ to select the next parameter or quit the Setup menu with *[EXIT]*.
	- ð Then the confirmation prompt appears on the display: *'Save Setups'* . *'Yes'* is flashing. For storing, press *[ENTER]* or turn the rotary control to the left so that *'No'* is flashing and then press *[ENTER]*. Then you quit the menu without storing.

**MUSIC IS OUR PASSION** 

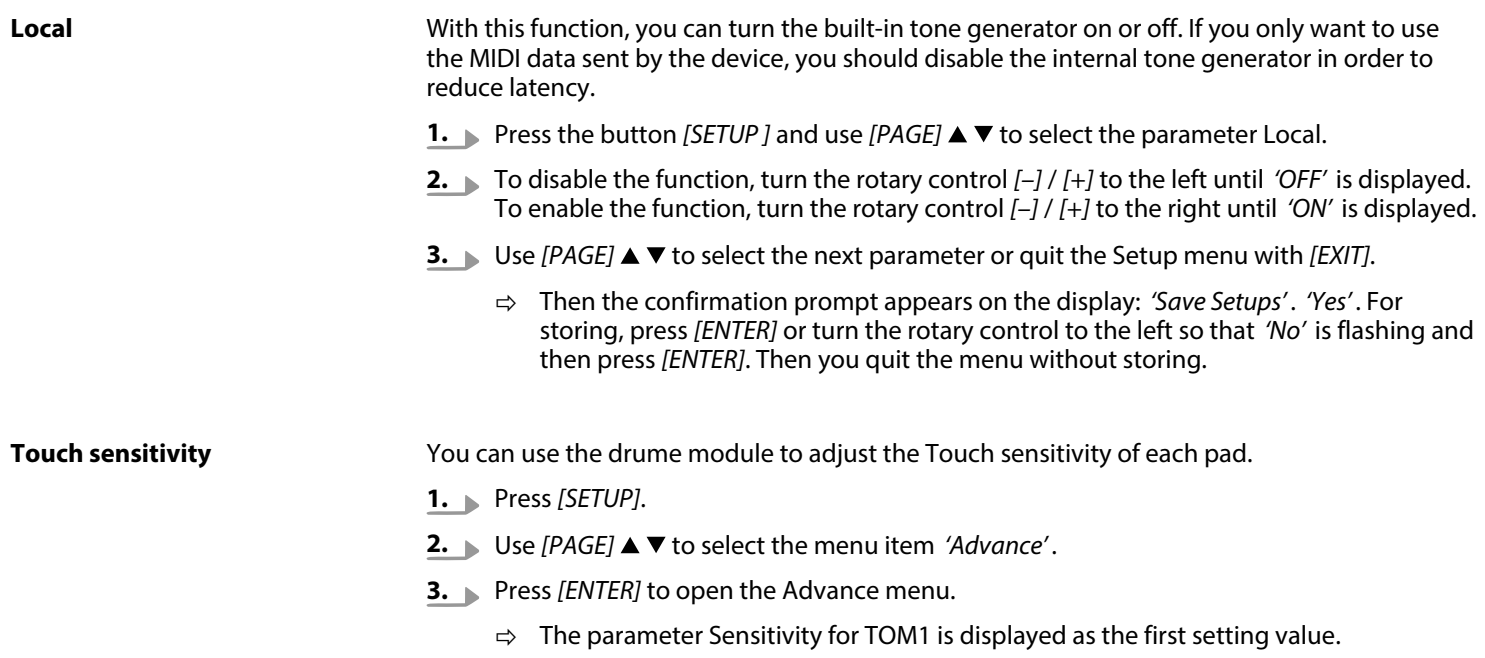

th . mann

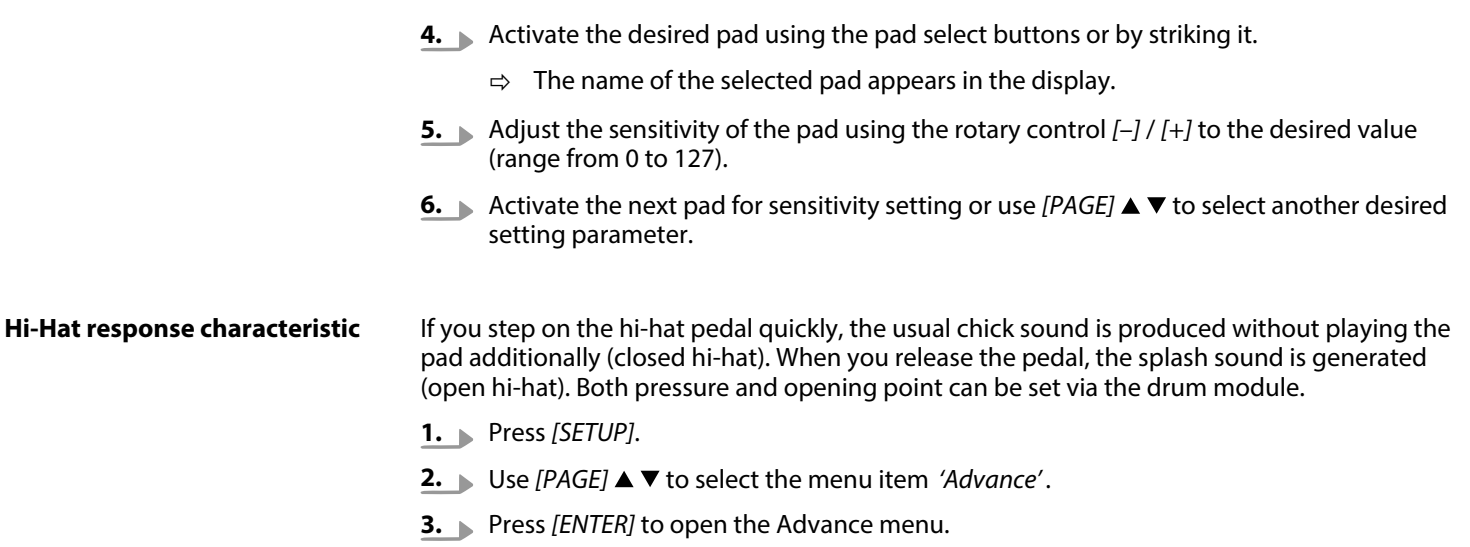

**4.** Step on the hi-hat pedal to close the hi-hat.

*If the hi-hat remains open while activating the 'PDL Bottom' (see 5.) the module reads the value 120 and thus works with wrong parameters.*

- **5.** Press *[H-PEDAL]* while the hi-hat remains closed to set the closing point.
	- ð The display shows the parameter *'PDL Bottom'* and its actual value in *'000'* format. The symbol for the pedal flashes in the display.
- **6.** Step on the hi-hat pedal or press *[H-PEDAL]* and use the rotary control *[–]* / *[+]* to set the pressure point (range from 50 to 0).
- **7.** Confirm the selection with *[EXIT]*.
- **8.** Repeat steps 1 to 5 and then press *[HI-HAT]* to specify the opening point.
	- ð The display shows the parameter *'PDL Top'* and its actual value in *'000'* format. The symbol for the pedal flashes in the display.
- **9.** Step on the hi-hat pedal or press *[HI-HAT]* and use the rotary control *[–]* / *[+]* to set the opening point in a range from 127 to 51.

th • mann

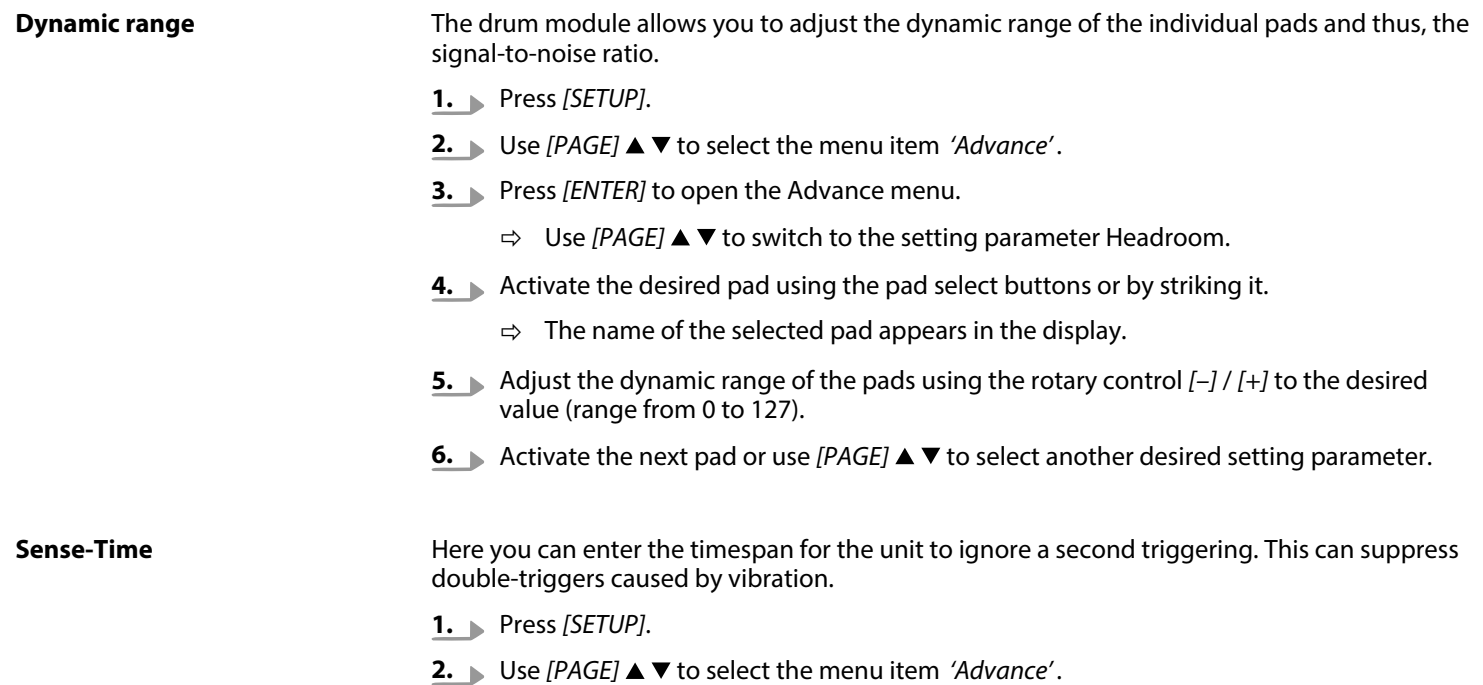

MPS-500 USB

## Operating

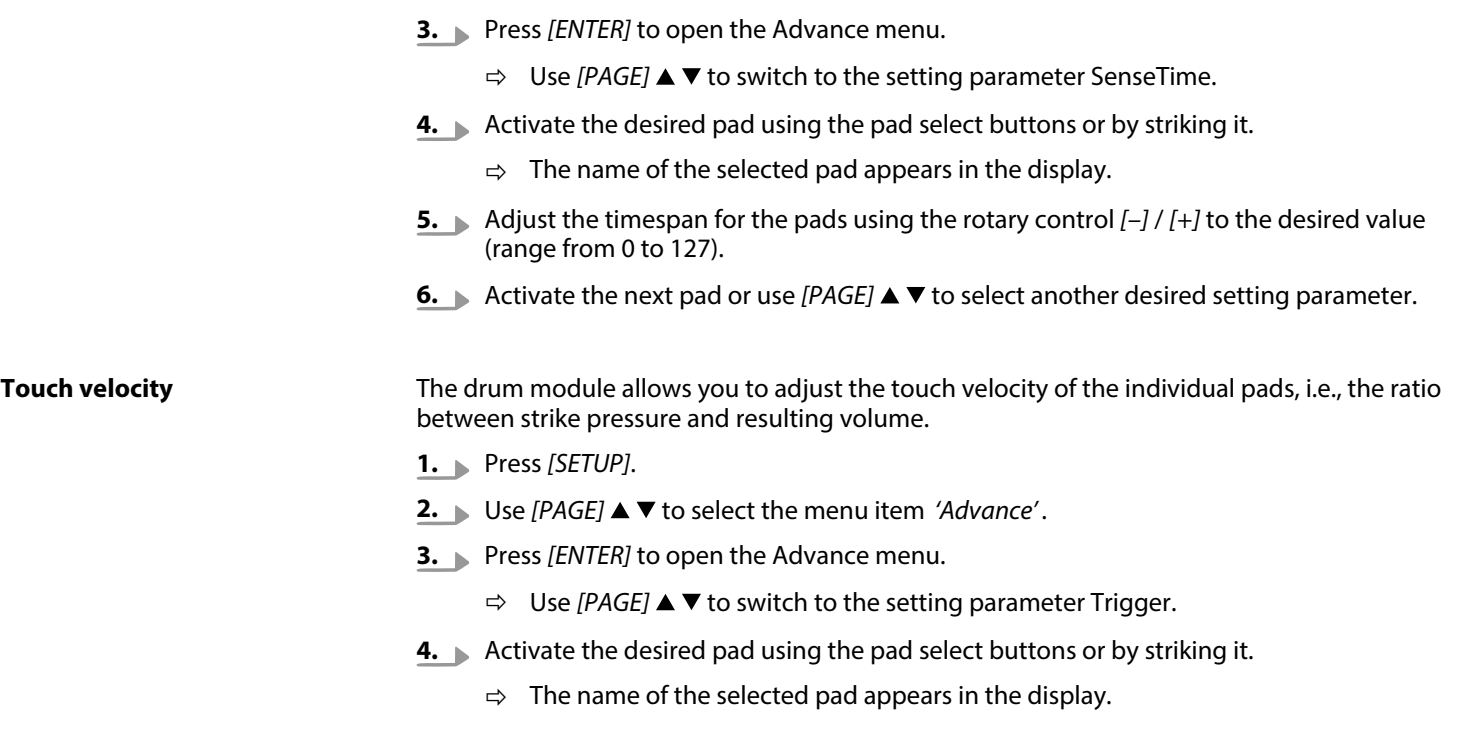

e-drum module

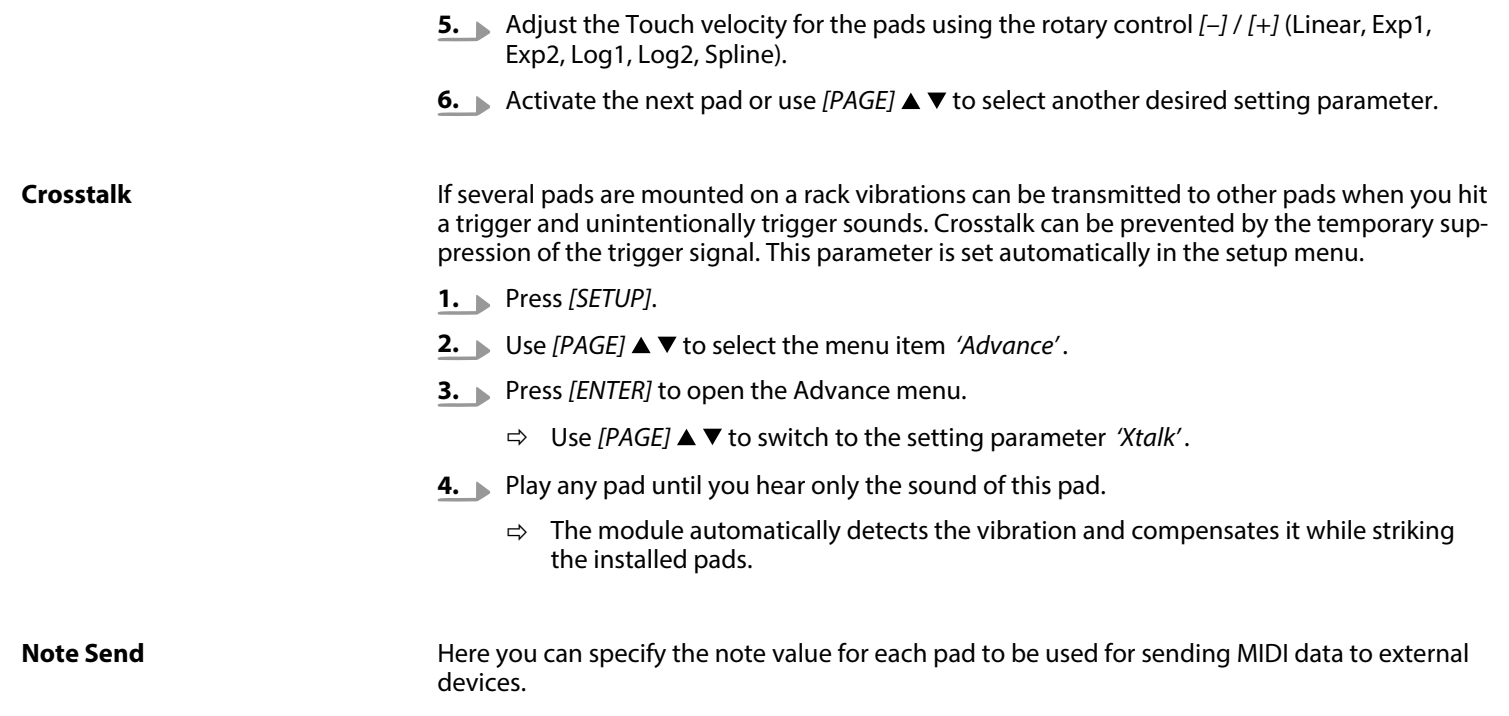

- **1.** Press *[SETUP]*.
- **2.** Use *[PAGE]* ▲ ▼ to select the menu item *'Advance'*.
- **3.** Press *[ENTER]* to open the Advance menu.
	- ð Use *[PAGE]* to switch to setting parameter Note Send.
- **4.** Activate the desired pad using the pad select buttons or by striking it.
	- $\Rightarrow$  The name of the selected pad appears in the display.
- **5.** Use the rotary control *[–]* / *[+]* to set the desired note value (range 0 to 127).
- **6.** Activate the next pad or use *[PAGE]*  $\blacktriangle$  **V** to select another desired setting parameter.

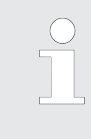

*Press [EXIT] to change upwards from the Advance menu to the Setup menu. Press again [EXIT] to close the Setup menu. The display shows 'Save Setups' . Button right, 'Yes' is flashing. If you now press [ENTER] the changes are stored and the Setup menu will be closed. If you turn the rotary control [–] / [+] to the left, 'No' is flashing. If you now press [ENTER] the changes will not be stored when closing the Setup menu.*

th Mann **MUSIC IS OUR PASSION** 

## <span id="page-42-0"></span>**6.5 Click settings**

The Click menu allows you to adjust the time signature, the volume, the tempo and the sound of the click:

**Volume**

- **1.** Press *[CLICK]* to turn the Click on. At the same time the click menu opens up for eight seconds.
- **2.** Mithin this time, use *[PAGE]* ▲ ▼ to select the parameter Volume. The currently set volume is flashing in the display. Turn the control *[–]* / *[+]* to adjust the desired volume value between 0 and 127. This will take effect immediately, the menu is automatically closed eight seconds after the last input.

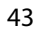

th.mann **MUSIC IS OUR PASSION** 

#### **Tempo**

- **1.** Press *[CLICK]* to turn the Click on. At the same time the click menu opens up for eight seconds.
- **2.** Mithin this time, use *[PAGE]* ▲ ▼ to select the parameter Tempo. The currently set tempo is flashing in the display. Turn the control *[–]* / *[+]* to adjust the desired tempo between 20 and 260 bpm. This will take effect immediately, the menu is automatically closed eight seconds after the last input.

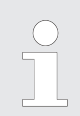

*You can also set the click tempo outside this menu. To do so, press four times with activated Click function on [TEMPO] at the desired tempo. The average value of the three intervals is then used as new click tempo.*

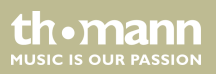

#### **Time signature**

- **1.** Press *[CLICK]* to turn the Click on. At the same time the click menu opens up for eight seconds.
- **2.** Mithin this time, use *[PAGE]* ▲ ▼ to select the parameter Time-Sig. The currently set time signature is flashing in the display. Turn the control *[–]* / *[+]* to select the desired time signature. This will take effect immediately, the menu is automatically closed eight sec‐ onds after the last input.

#### **Click sound**

- **1.** Press *[CLICK]* to turn the Click on. At the same time the click menu opens up for eight seconds.
- **2.** Mithin this time, use *[PAGE]* ▲ ▼ to select the parameter Voice. The currently set click sound is flashing in the display. Turn the control *[–]* / *[+]* to set the desired sound 'Claves', 'Bell', 'Beep', or 'CowBell'. This will take effect immediately, the menu is automat‐ ically closed eight seconds after the last input.

th•mann **MUSIC IS OUR PASSION** 

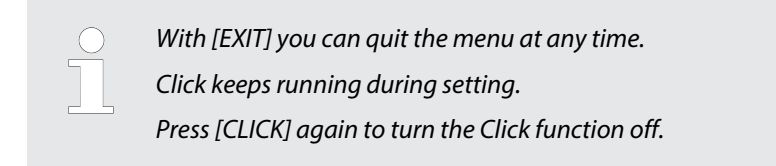

### <span id="page-45-0"></span>**6.6 Recording function**

#### **Recording**

- **1.** Select the desired drum kit  $\&$  [Chapter 6.1 'Functions' on page 25](#page-24-0) and adjust the click tempo and the time signature Ä *[Chapter 6.5 'Click settings' on page 43](#page-42-0)*.
- **2. Press ●**.
	- ð The *[REC.]* indicator turns on.
- **3.** Press again. The recording starts regardless of whether you hit a pad or not after one pre-roll bar.

th•mann **MUSIC IS OUR PASSION** 

- **4.** To stop recording, press the button again.
	- ð The *[REC.]* indicator turns off and *'Save the song to UserSong 1'* appears.
- **5.** Press *[ENTER]* if you want to save the song to memory location 1 for user songs.
	- ð As confirmation, *'Save OK'* appears.
- **6.** If you want to save the song to another location select it with the rotary control  $\left[-\right] / \left[+\right]$ and press *[ENTER]*.

#### **Play a recording**

- **1.** Press *[SONG]*.
- **2.** Use the rotary control  $[-]/[+]$  to select the desired user song.
- **3.** To play the song press the button  $\blacktriangleright/\blacksquare$ .  $\blacktriangleright/\blacksquare$
- **4.** To stop recording, press the  $\blacktriangleright$  button again.
- **5.** Press *[SONG]* to exit the playback mode.

th.mann **MUSIC IS OUR PASSION** 

### <span id="page-47-0"></span>**6.7 Reset to factory defaults**

- **1.** Press the button *[SETUP]* to open the Setup menu.
- **2.** Use *[PAGE]* ▲ ▼ to select the menu item *'Reset'*.
- **3.** Use the rotary control *[–]* / *[+]* to select one of the five options:
	- *'Reset Kits'* (resets all drum kits, including user kits)
	- *'Reset Settings'* (resets all system settings)
	- *'Reset Xtalk'* (resets crosstalk settings)
	- *'Reset Songs'* (deletes all user songs)
	- **n** *'Reset All'* (restores factory default condition)
- **4.** Confirm your selection with *[ENTER]*.

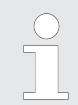

*The reset of the device settings will take some seconds. During this period, no pad should be played. Then you should switch the unit off and on again.*

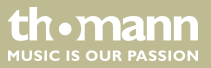

# <span id="page-48-0"></span>**7 Technical specifications**

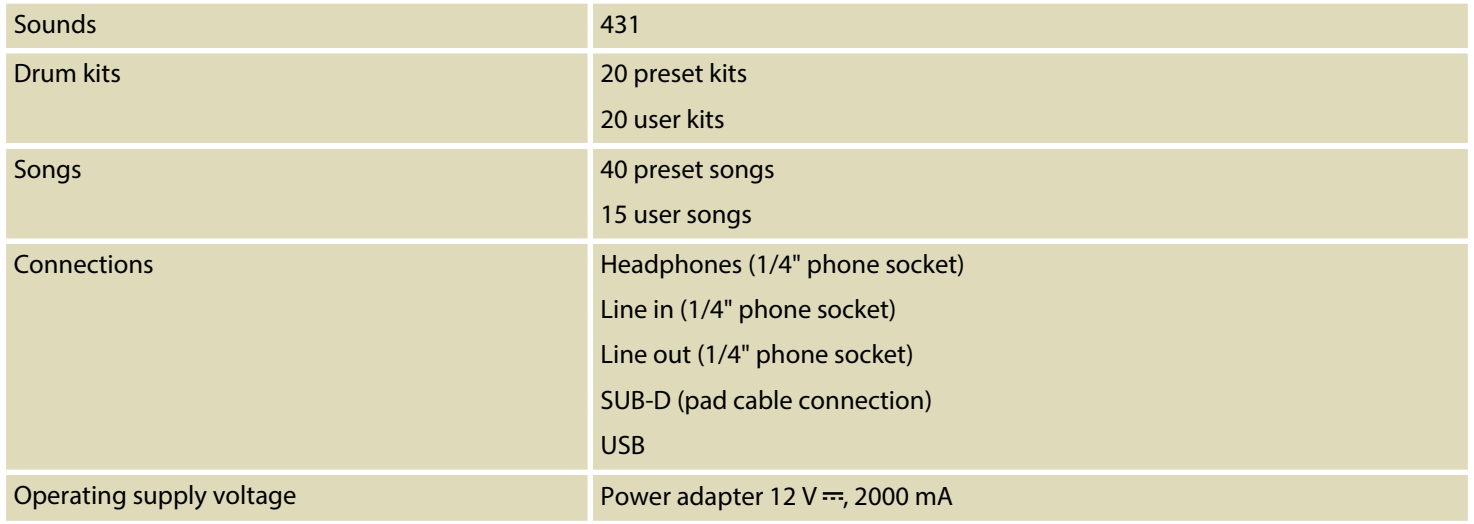

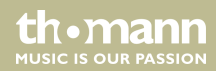

# <span id="page-49-0"></span>**8 Connector and pin assignments**

#### **Introduction**

This chapter will help you select the right cables and plugs to connect your valuable equip‐ ment in such a way that a perfect sound experience is ensured.

Please note these advices, because especially in 'Sound & Light' caution is indicated: Even if a plug fits into the socket, an incorrect connection may result in a destroyed power amp, a short circuit or 'just' in poor transmission quality!

#### **1/4" TS phone plug (mono, unbalanced)**

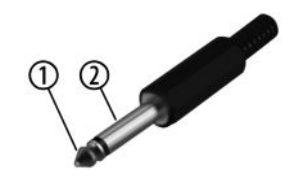

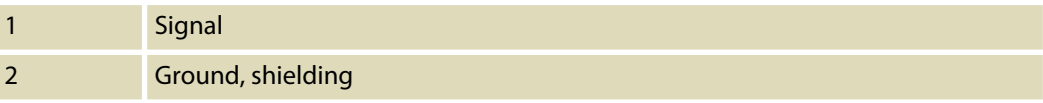

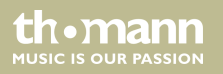

**1/4" TRS phone plug (stereo, unbalanced)**

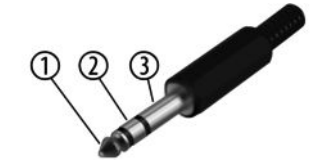

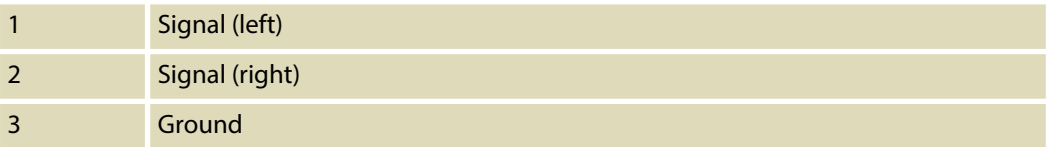

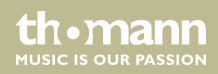

# <span id="page-51-0"></span>**9 Cleaning**

#### **Device parts**

Clean the accessible parts of the device regularly. The frequency of cleaning depends on the operating environment: moist, smoky or particularly dirty environments may cause a higher accumulation of dirt on the components of the device.

- $\blacksquare$  Use a dry soft cloth for cleaning.
- $\blacksquare$  Remove stubborn stains with a slightly damp cloth.
- $\blacksquare$  Never use cleaners containing alcohol or thinner.
- $\blacksquare$  Never put any vinyl items on the device, as vinyl can stick to the surface or lead to its discolouration.

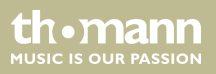

# <span id="page-52-0"></span>**10 Protecting the environment**

**Disposal of the packaging mate‐ rial**

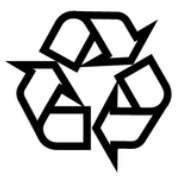

#### **Disposal of your old device**

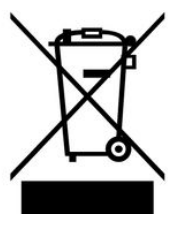

For the transport and protective packaging, environmentally friendly materials have been chosen that can be supplied to normal recycling.

Ensure that plastic bags, packaging, etc. are properly disposed of.

Do not just dispose of these materials with your normal household waste, but make sure that they are collected for recycling. Please follow the notes and markings on the packaging.

This product is subject to the European Waste Electrical and Electronic Equipment Directive (WEEE). Do not dispose with your normal household waste.

Dispose of this device through an approved waste disposal firm or through your local waste facility. When discarding the device, comply with the rules and regulations that apply in your country. If in doubt, consult your local waste disposal facility.

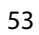

**MITCLE IS OFIN PASSION** 

# <span id="page-53-0"></span>**11 Appendix**

## **11.1 Kit list**

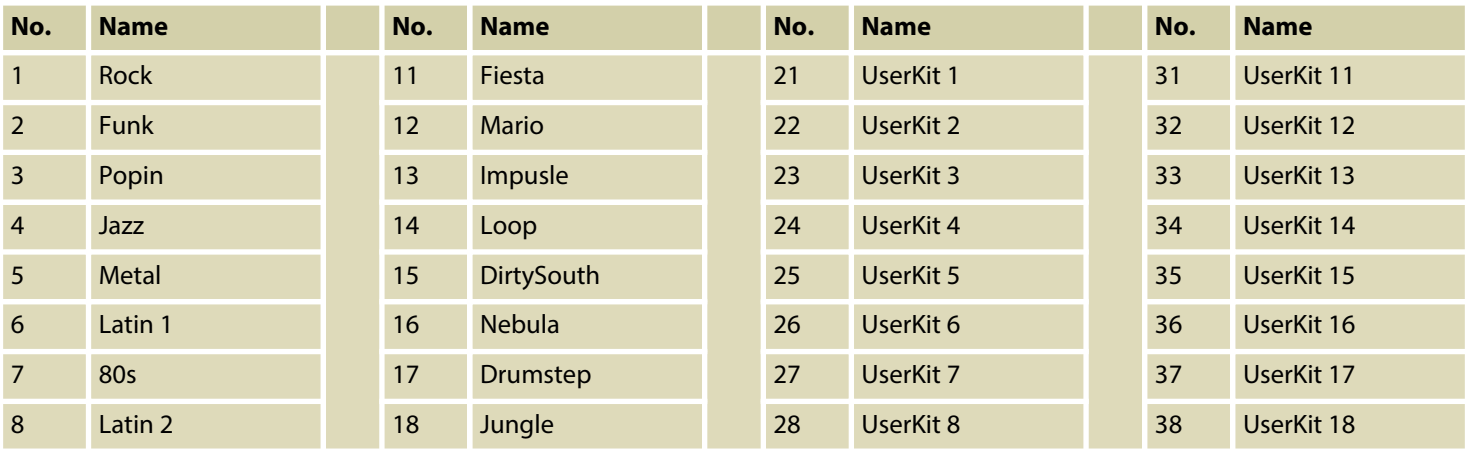

e-drum module

th.mann **MUSIC IS OUR PASSION** 

<span id="page-54-0"></span>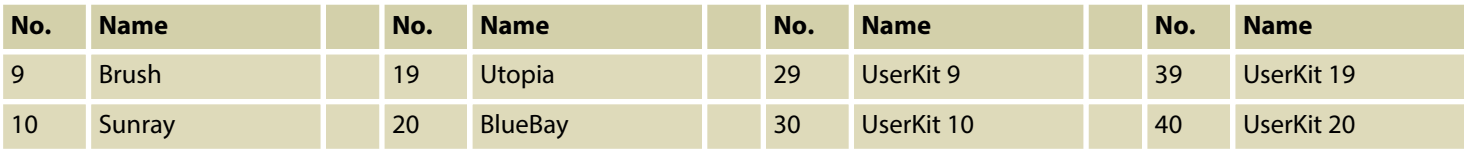

# **11.2 MIDI implementation**

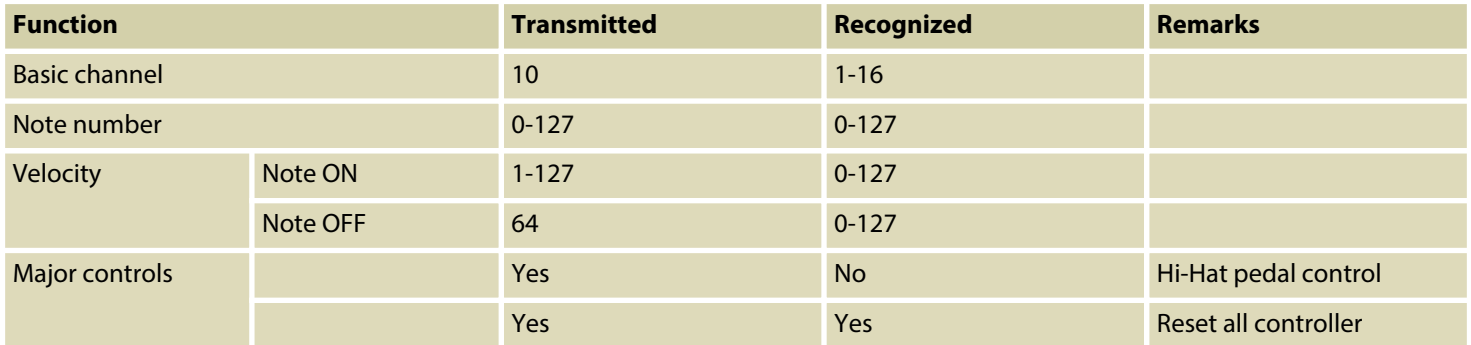

th.mann **MUSIC IS OUR PASSION** 

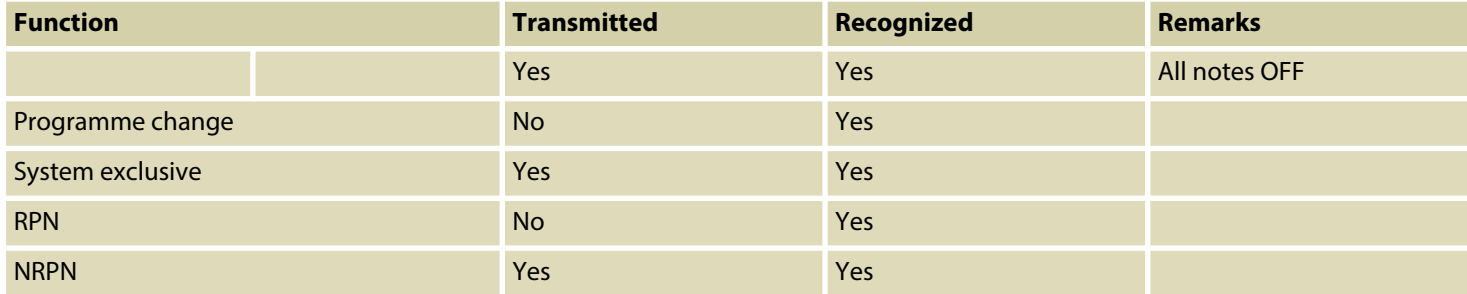

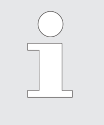

*Channel 10 supports bank 0 only.*

*For more information regarding the 'System Exclusive', 'RPN' and 'NRPN', please con‐ tact your sales representative.*

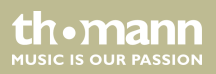

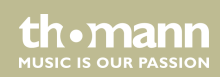

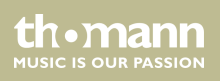

**Musikhaus Thomann · Hans-Thomann-Straße 1 · 96138 Burgebrach · Germany · www.thomann.de**